# **H o w t o R e c o r d a R a d i o** Reading Show

# Step-by-step

**For iPhone/iPad** 

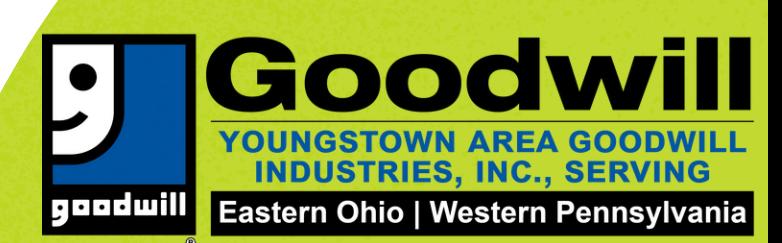

## **Greetings from Radio Reading!**

Thank you for helping us create content for many blind and print impaired listeners across the Valley and beyond.

If you have any questions during this process, please contact Mike Muder at 330-759-7921, extension 1249 or m.muder@goodwillyoungstown.org

**Some tips before recording with an iPhone or iPad**

**2.**

**1.**

**3.**

For best results, record in a carpeted or smaller room, and if possible, avoid recording in an area with hard surfaces.

While recording, avoid setting your iPhone or iPad directly on a hard surface and maintain a distance of about a foot. You will want to position the device by pointing the microphone in your direction.

Observe your recording level from time to time to ensure you are not recording too loud or too soft. You can adjust your distance to your iPhone or iPad to help achieve a more balanced recording level.

# **Recording via iPhone & iPad**

### **Step 1**

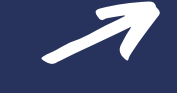

Download the free "Voice Memos" app for iPhone or iPad from the App Store (if it's not already included on your device).

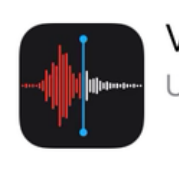

**Voice Memos** Utilities

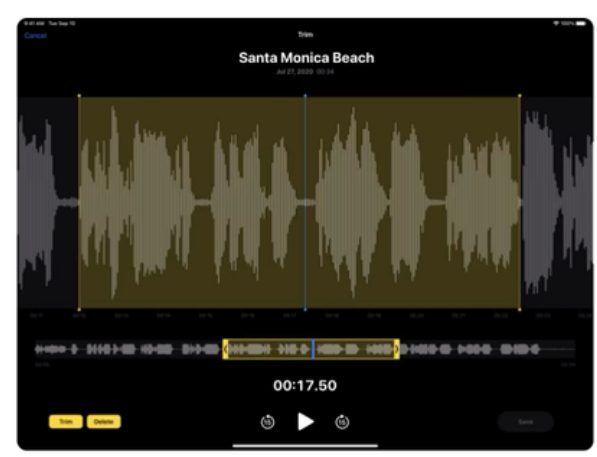

**OPEN** 

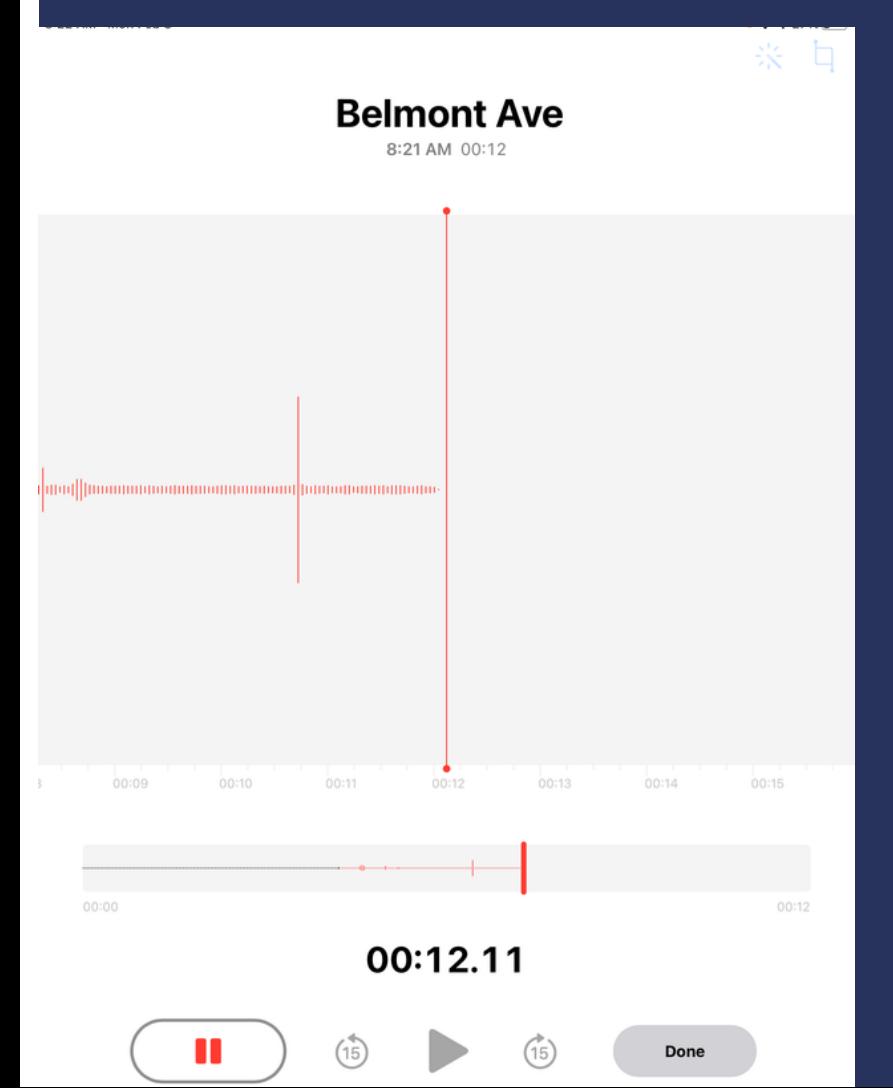

#### **Step 2**

Open the app.

## **Step 3**

Press the "Red Record Button" to begin recording. You can pause the recording as often as you would like by pressing the "Pause" button. Press "Resume" to continue.

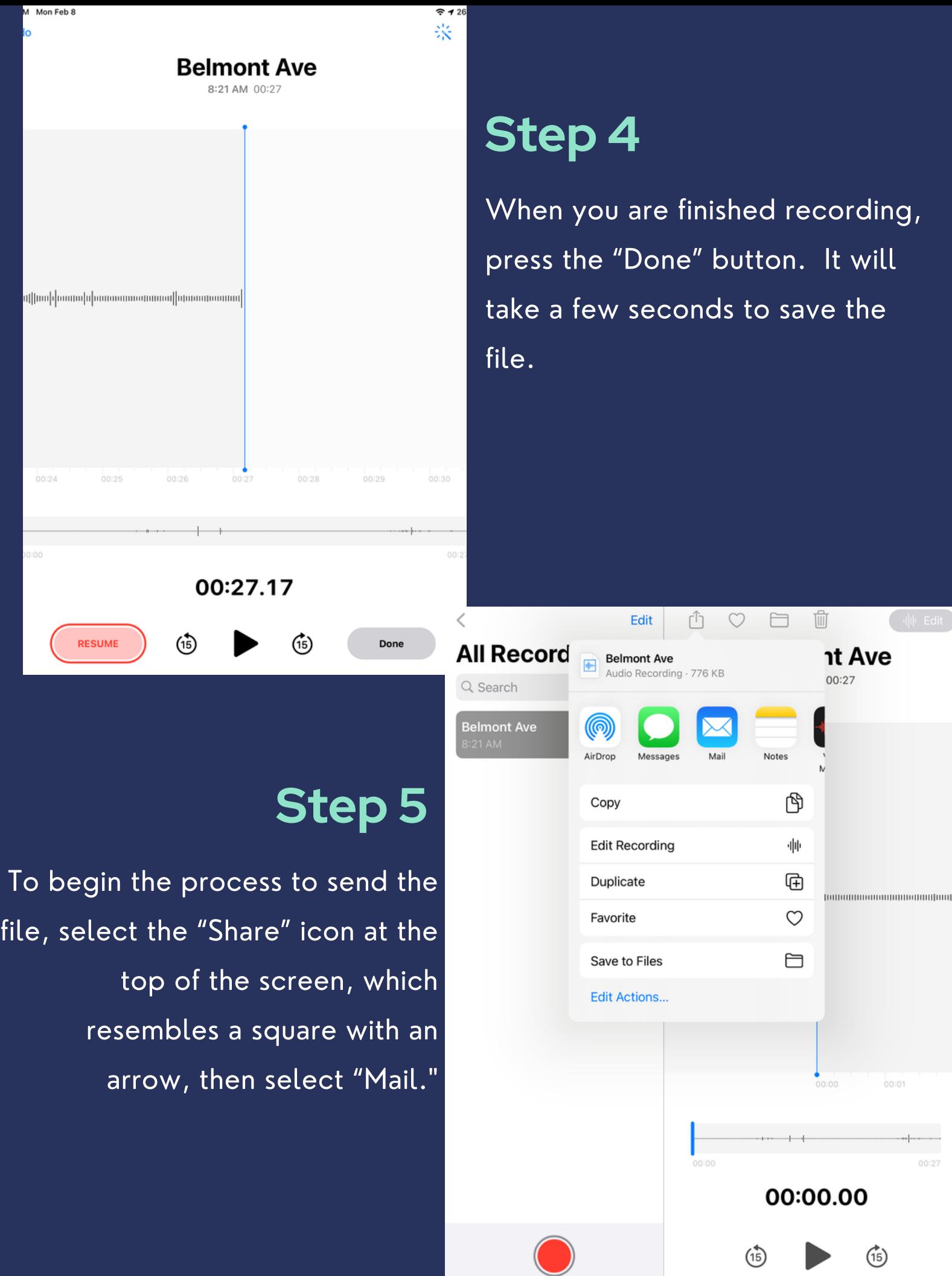

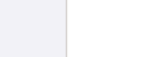

 $\overline{15}$ 

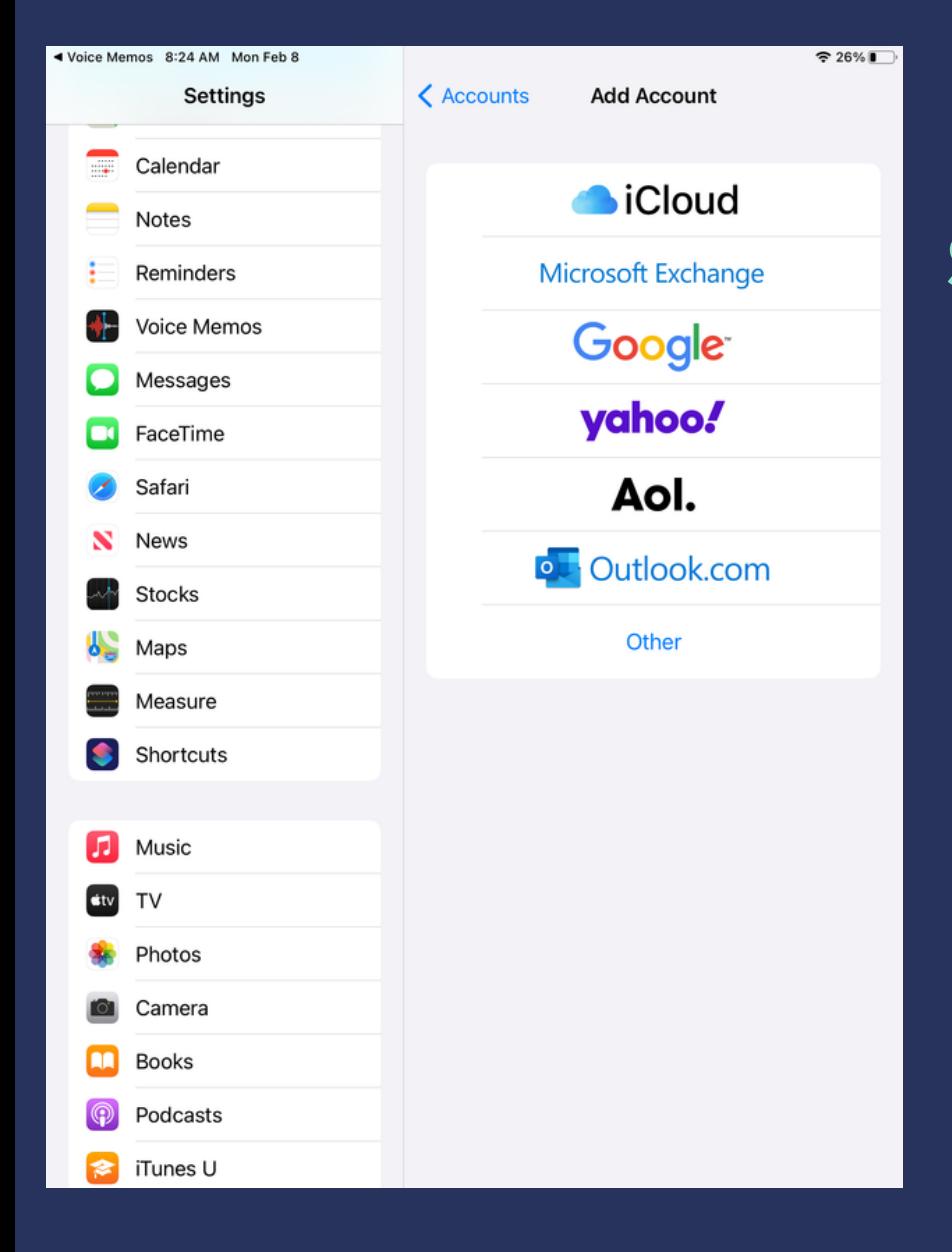

### **Step 6**

Select "Google." When doing this for the first time, you will need to create a new Gmail account for yourself that you will use to send recorded files. If you need additional help with this step, please contact us.

## **Final Steps**

#### **Step 7** Enter

[m.muder@goodwillyoungstown.org](mailto:m.muder@goodwillyoungstown.org) in the "To" field and press "Return." This will highlight the email address.

#### **Step 8** Select the "Up Arrow" icon in upper right corner.

**Step 9** You may get a notification to use Mail Drop because the file size is too large to be sent via email. Select "Use Mail Drop" to send the file.

#### **Questions?**

Email Mike Muder at m.muder@goodwillyoungstown.org or call 330-759-7921, extension 1249